## **HOW TO UPLOAD THE DOCUMENTS?**

To upload the documents, you should follow as

**1)** In the step2, click on **ADD**

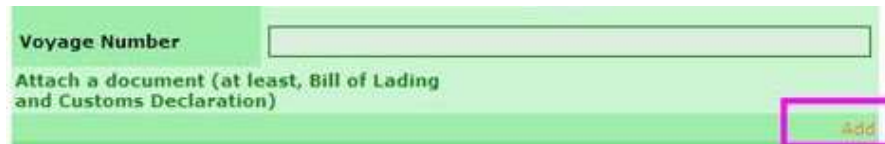

2) Click on **document type**, and select the name of the document that you need to add

## Attach a document (at least, Bill of Lading and Customs **Declaration**)

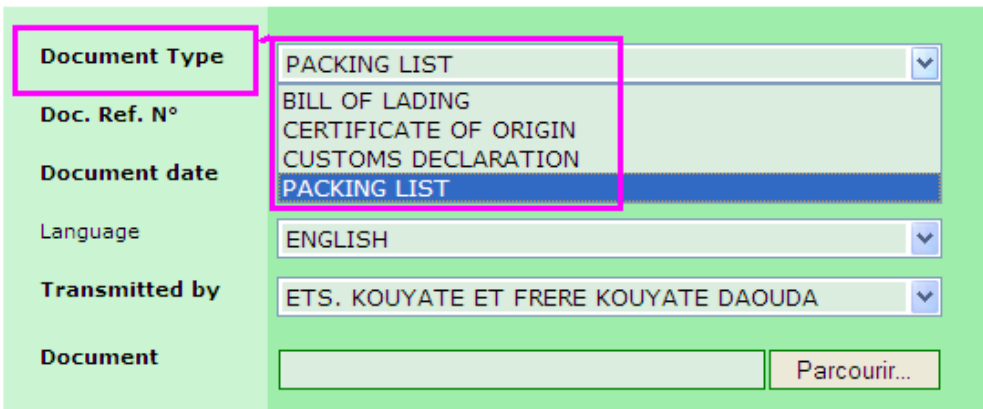

3) In the step3, click on **add invoice**.

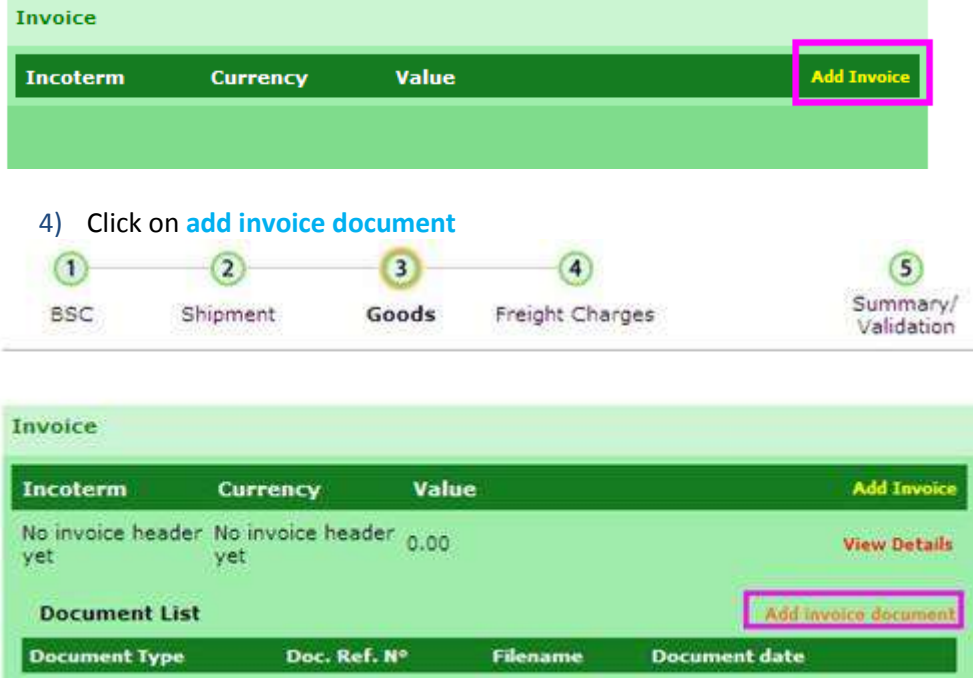

5) Click on **document type**, and select the name of the document that you need to add

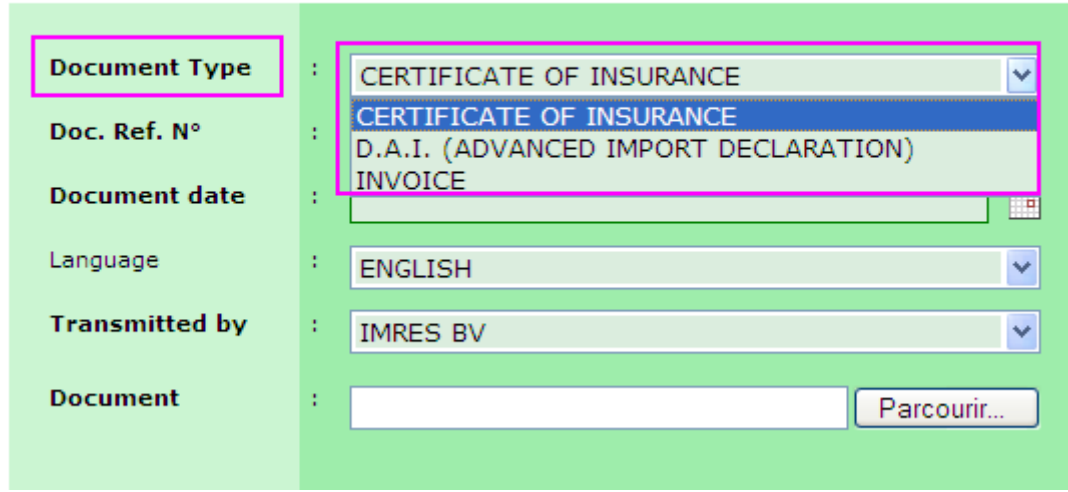

## **Add Invoice Document**